## Справочник «Физические лица» физ. лицо Иванов Александр Павлович (Рис. 03-14)

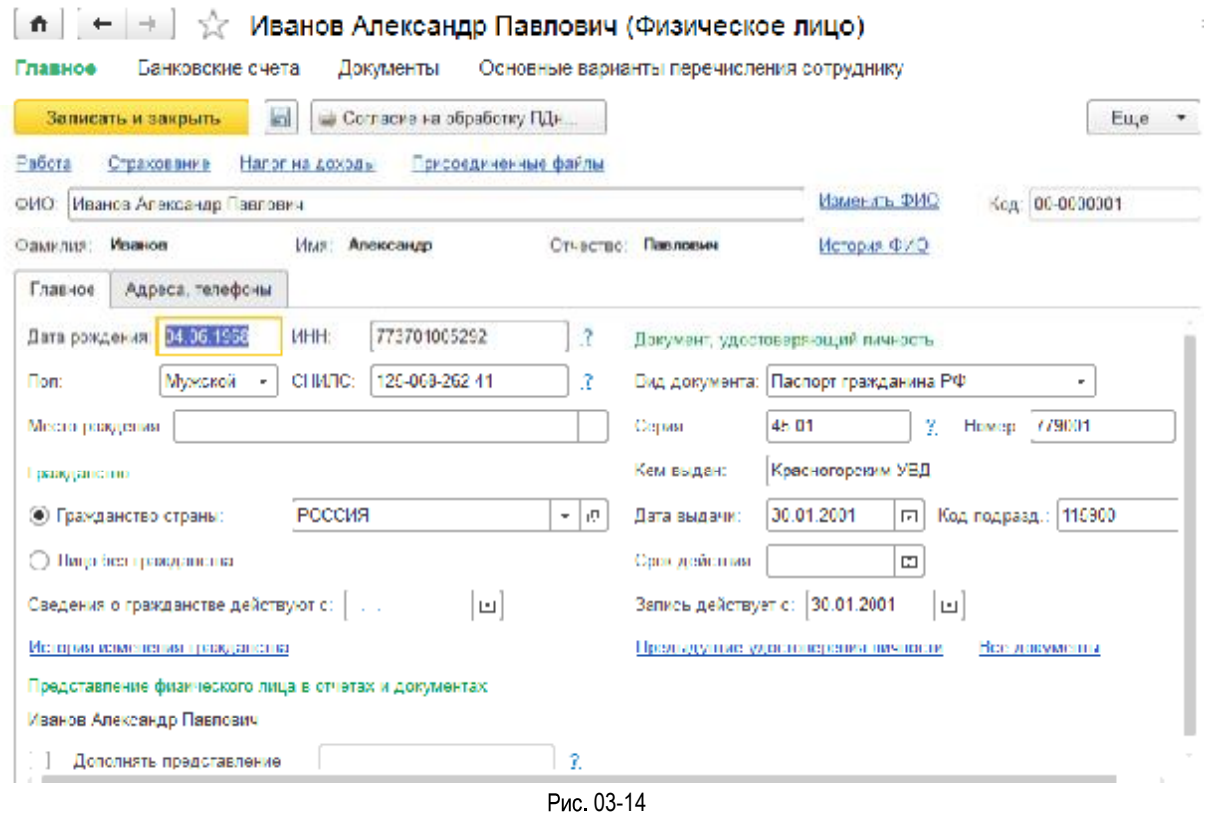

## Модуль 13. Справочник «Основные средства»

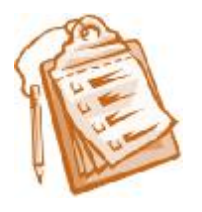

## Задание

Осуществите настройку справочника «Основные средства».

- Необходимо:
	- Загрузить классификатор ОКОФ. Классификатор предоставлен в раздаточном материале.
	- Ввести основное средство в справочник «Основные средства»  $\bullet$

## Параметры для загрузки классификатора «ОКОФ»

Файл загрузки классификатора ОКОФ находится в раздаточном материале в папке «КЛАССИФИКАТОРЫ» -«Классификаторы ОС» файл «okof.xml». Для арендованных баз: на сервере Классификатор ОКОГ находится на диске E:\Addfiles\Классификаторы